## MANUAL DE MANEJO PARA EL BRAZO ROBÓTICO

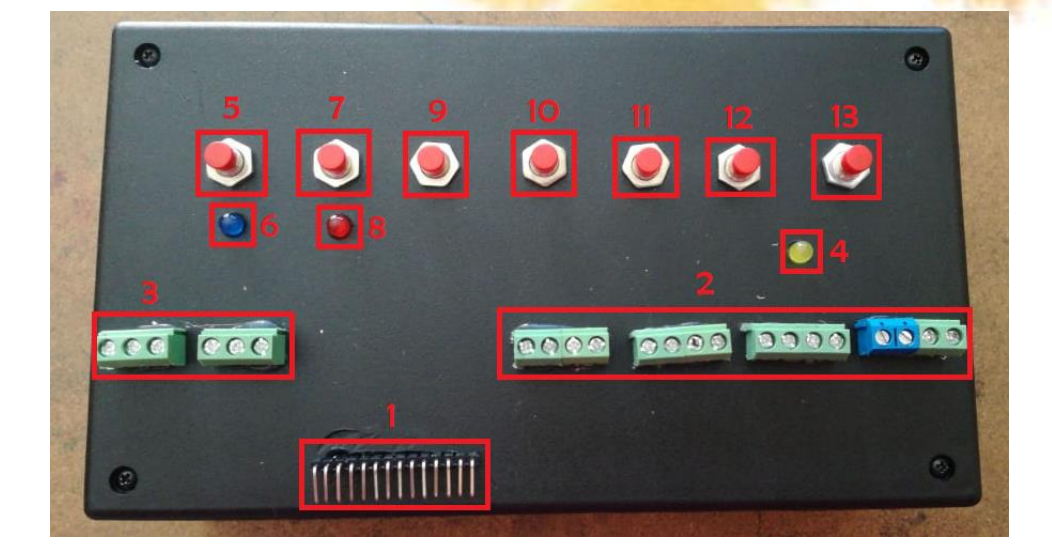

- 1. Pines de conexión para los servomotores.
- 2. Pines de conexión para los encoders.
- 3. Pines de conexión para el módulo de detección PIR.
- 4. Led indicador para detección de obstáculos.
- 5. Pulsador para funcionamiento de los encoders.
- 6. Led indicador de encoders.
- 7. Pulsador para funcionamiento de los servomotores.
- 8. Led indicador de servomotores.
- 9. Pulsador para la enseñanza 1.
- 10. Pulsador para la enseñanza 2.

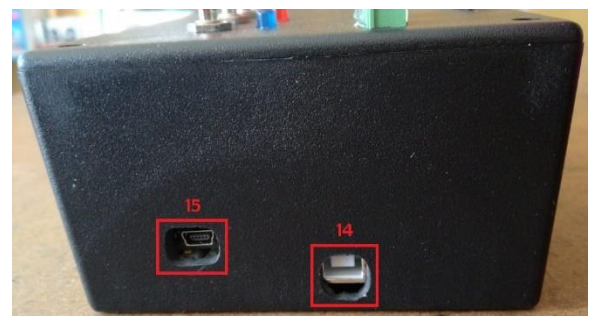

- 11. Pulsador para borrar los datos recolectados.
- 12. Pulsador para dar el tiempo de reproducción.
- 13. Pulsador para la reproducción del brazo robótico.
- 14. Conector del Arduino Mega.
- 15. Conector del Arduino Nano.
- 16. Conectores para la fuente de PC.

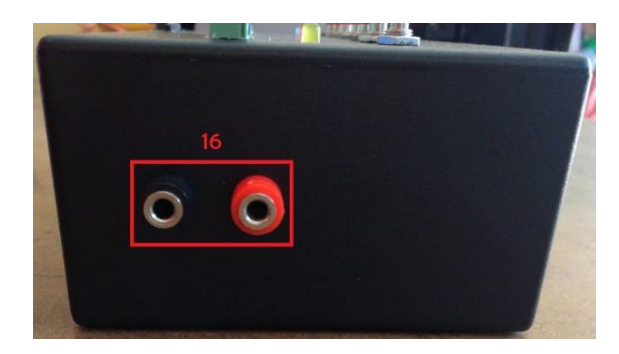

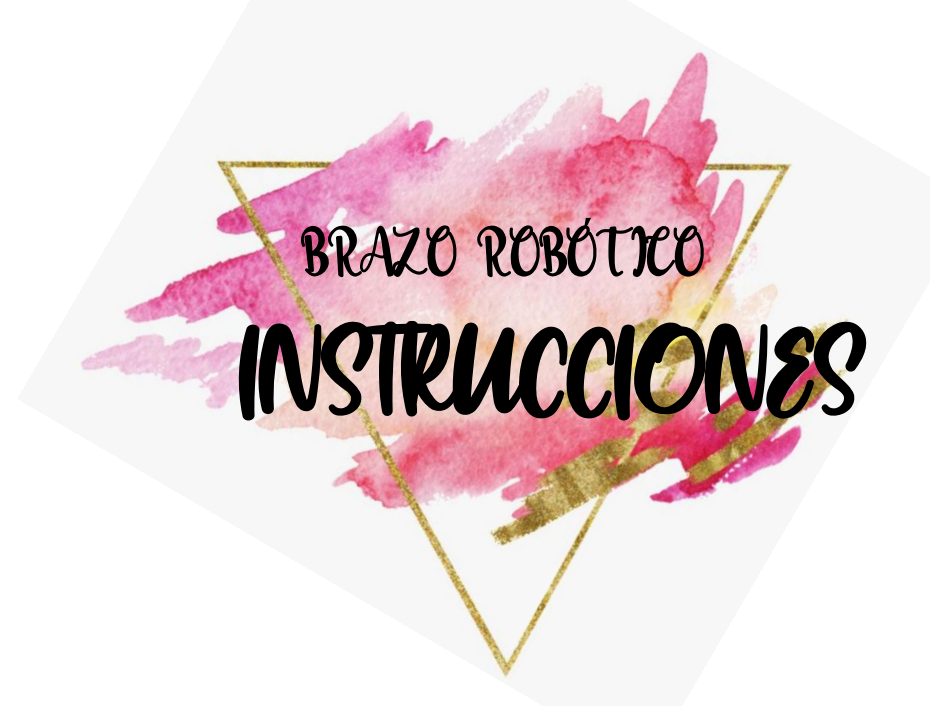

- Se realizan las conexiones de los terminales que posee el brazo robótico de VCC y GND correspondientes a los encoders, servomotores y módulos PIR, después los terminales CLK y DT que corresponde al encoder, y el terminal de SEÑAL que corresponde al servomotor y módulos PIR.
- Para realizar las conexiones tomar en cuenta que, en el caso de los encoders, los conectores van de derecha a izquierda, primero los terminales VCC, segundo los terminales GND, tercero los terminales CLK y cuarto los terminales DT, en el caso de los servomotores, los conectores van de izquierda a derecha, en este apartado

primero se conecta la BASE con los pines SEÑAL, VCC y GND, segundo se conecta el HOMBRO, tercero el CODO y por último la PINZA.

- Para el accionamiento del brazo robótico se conectan todos los dispositivos de alimentación.
- Presionar el pulsador 7 para que el brazo robótico se ponga en su posición inicial.
- Desactivar el pulsador 7 (des energiza los servomotores).
- Presionar el pulsador 5 para energizar los encoders y empezar la enseñanza.
- Presionar el pulsador 9 de enseñanza 1 para darle el aprendizaje directo al brazo robótico de forma secuencial, es decir, primero la base, luego el hombro, siguiendo con el codo y por último la pinza.
- Presionar el pulsador 10 de enseñanza 2 para darle el aprendizaje directo al brazo robótico de forma secuencial, es decir, primero el hombro, luego el codo, siguiendo con la base y por último la pinza.
- Presionar el pulsador 12 de tiempo de reproducción (total número de adoquines), que da el número de veces que el brazo robótico repite los movimientos enseñados.
- Desactivar el pulsador 5 (des energiza los encoders).
- Presionar el pulsador 13 de reproducción para observar los movimientos enseñados al brazo robótico.
- Si los valores de la recolección de datos no son los requeridos por el usuario presionar el pulsador 11 para borrar la enseñanza guardada, luego seguir los anteriores pasos.